### How to know...

- → Was the Override done?
- → When I can register?
- → What registration error am I getting?
- → Who can do the override?

Start by logging in to BannerWeb

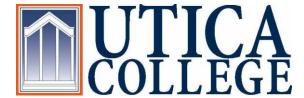

### Click on "Student and Financial Aid"

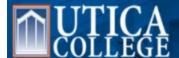

| Personal Information Student Services & Financial Aid Employee                                                                                        |  |
|----------------------------------------------------------------------------------------------------|--|
| Search Go Main Menu                                                                                                    |  |
| Personal Information Update addresses and contact informat  View name or social security number change information; Customize your directory profile. |  |
| Student and Financial Aid Register; View your academic records; View account information; Make payments                                               |  |
| Financial Aid                                                                                                    |  |
| Employee Benefits and Deductions, Pay Information, Tax Forms, Job Summary, Leave Balances, and Campus Directory                                       |  |
| uticaonline, Angel Learning<br>e-Learning from Utica College                                                                                          |  |

# Click on "Registration"

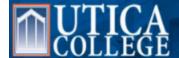

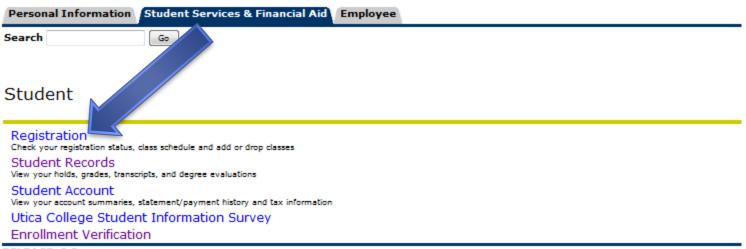

RELEASE: 9.3

# Click on "Registration Status"

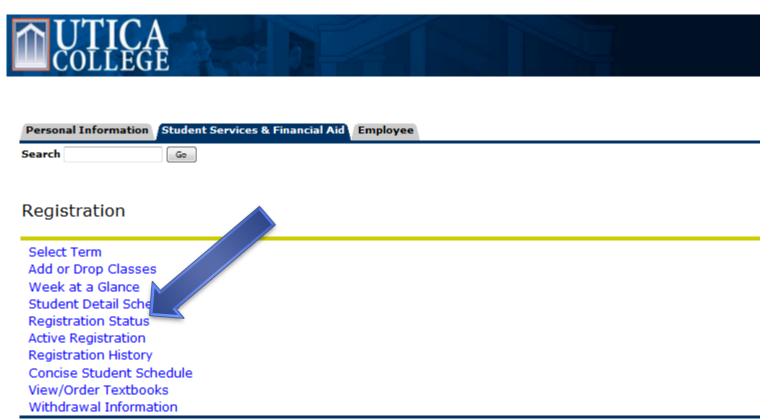

RELEASE: 8.3

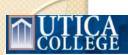

| Personal Information | Student Services & Financial Aid | Employee |  |
|----------------------|----------------------------------|----------|--|
| Search               | Go                               |          |  |

#### Registration Status

You may register during the following times
From Begin Time To End Time
Jun 12, 2012 07:00 am Sep 05, 2012 11:59 pm

You have no Holds which prevent registration.

✓ Your Academic Standing permits registration.

▼ Your Student Status permits registration.

Your Class for registration purposes is Senior.

### Registration Permits and Overrides

Permit/Override CRN Subject Course

Override Full Class Section 8156 CHE 103 Chemistry and Society
Override Full Class Section 8156 CHE 103 Chemistry and Society
Override Level Restriction 8156 CHE 103 Chemistry and Society

#### Earned Credit

Level Type Hours
Undergraduate Transfer
30.000

Undergraduate Institutional

### Curriculum Information Current Program

Bachelor of Science

Level: Undergraduate
Program: BS-Management
Admit Term: Fall 2008
Admit Type: Transfer
Catalog Term: Fall 2011

College: Business and Justice Studies

Campus: Main

Major: Management
Minor: Mathematics

### Your registration "Time Ticket"

Any holds on your account will be listed here.

Your class level for purposes of registration is listed here. Class levels are determined by number of credits earned:

Freshman: 0-26 credits

Sophomore: 27-56 credits

Junior: 57-86 credits

Senior: 87+ credits

These are the registration overrides that have been done for you. If you want to know if an override was done, this is where you check. Make sure the override that was done matches the error you were getting – not every error can be overridden online!

## Registration Add Error (Stop Sign!)

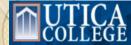

| Personal Information Student Services & Financial Aid | Employee                                                     |                       |
|-------------------------------------------------------|--------------------------------------------------------------|-----------------------|
| Search Go                                             |                                                              | •                     |
|                                                       |                                                              |                       |
| Add or Drop Classes                                   |                                                              |                       |
| , ad or brop classes                                  |                                                              |                       |
|                                                       |                                                              |                       |
| Current Schedule                                      |                                                              |                       |
| Status Action (                                       | CRN Subj Crse Sec Level Cred Grade Mode Title                |                       |
| **Web Registered** on Apr 09, 2012 None 🔻             | A Undergraduate 3.000 Standard Letter                        |                       |
| **Web Registered** on Apr 09, 2012 None •             | A Undergraduate 3.000 Standard Letter                        |                       |
| **Web Registered** on Apr 09, 2012 None               | A Undergraduate 3.000 Standard Letter                        |                       |
| **Web Registered** on Apr 12, 2012 None 🔻             | A Undergraduate 3.000 Standard Letter                        |                       |
| Total Credit Hours: 12.000                            |                                                              |                       |
| Billing Hours: 12.000                                 | If you receive a registration add error, this i              | is what it looks      |
| Minimum Hours: 0.000                                  | if you receive a registration and error, this i              | is what it looks      |
| Maximum Hours: 17.000 Date: Jul 19, 2012 12:08 pm     | like. The error is listed under "Status". The i              | instructor will       |
| Jul 19, 2012 12:00 pill                               |                                                              |                       |
| Registration Add Errors                               | need to know this information in order to                    | help you register.    |
| w .                                                   |                                                              | - 1 7 - 3 - 3 - 3 - 3 |
| Status CRN Subj C                                     | rse Sec Level Cred Grade Mode Title                          |                       |
| Field of Study(Major) Restriction - Major 8159 CHE 2  | 11 B Undergraduate 4.000 Standard Letter General Chemistry I |                       |
|                                                       |                                                              |                       |
| Add Classes Worksheet                                 |                                                              |                       |
| CRNs                                                  |                                                              |                       |
|                                                       |                                                              |                       |
|                                                       |                                                              |                       |
| Submit Changes Class Search Reset                     |                                                              |                       |

Figure (1914) I observe desires desired 1

# Common Registration Errors

|  | ERROR                                    | HOW?                                                                       | WHICH OVERRIDE?                                  |  |
|--|------------------------------------------|----------------------------------------------------------------------------|--------------------------------------------------|--|
|  | Closed                                   | Instructor overrides online                                                | CLOSED COURSE                                    |  |
|  | Reserve Closed                           | Instructor overrides online                                                | CLOSED COURSE                                    |  |
|  | Prerequisite<br>(PREQ AND TEST<br>SCORE) | Instructor overrides online                                                | PREQUISITE                                       |  |
|  | Corequisite (COREQ)                      | Instructor overrides online                                                | COREQUISITE                                      |  |
|  | Time Conflict                            | Student must register in person with instructor's signature                |                                                  |  |
|  | Class Restriction                        | Student must register in person with instructor's signature                |                                                  |  |
|  | Level Restriction                        | Instructor overrides online                                                | LEVEL                                            |  |
|  | Major Restriction                        | Student must register in person with instructor's signature                |                                                  |  |
|  | Link Error                               | Student must register for all components of the course in one transaction. | (May include lecture and/or lab and/or clinical) |  |
|  | Program Restriction                      | SPECIAL PERMISSION<br>REQUIRED                                             | (see next page)                                  |  |

### Program Restrictions

- Program restrictions happen when a course is offered for students in a specific program.
- You must obtain the override from the correct person (instructors cannot override program restrictions) in writing, and then register in the Registrar's Office.
  - All Arts & Sciences classes: John Johnsen, Dean of Arts and Sciences
  - All courses reserved for online Cybersecurity or Economic Crime: Your advisor must email Tom Ryan
  - All courses reserved for Occupational Therapy/Weekend Programs: Dr. Paula Carey

## Registrar's Office

If you have questions about registration, contact the Registrar's Office:

(315) 792-3195 121a White Hall www.utica.edu/registrar

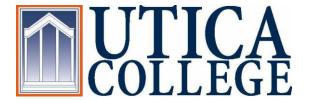